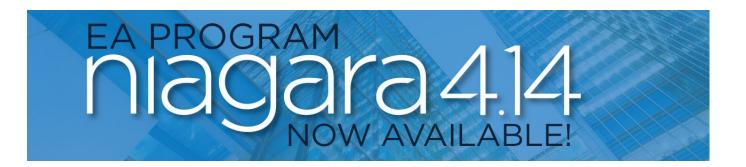

## Niagara 4.14 Features

The following new features and functionalities are available for testing in Niagara 4.14:

- New HTML5 Web Views Engineer Niagara Stations through a web browser client and save time eliminates client module or brand dependencies, become client version agnostic, and connect immediately and safely over IT-friendly https.
  - Driver Manager Deploy multiple drivers to create interoperability between communication protocols and bring devices into a Niagara ecosystem to leverage everything the Framework has to offer
  - Niagara Network Vendor agnostic communication protocol between Niagara Stations.
    - History Import & Export Managers Archive data collection between stations.
    - Schedule Import & Export Managers Schedule operation remotely across stations.
  - BACnet Network ASHRAE Standard 135 open communication protocol of choice for field devices.
    - Export Table Serve up Niagara components as BACnet objects.
    - Schedule Import & Export Managers Sync Niagara schedule components with intrinsic BACnet schedule objects.
    - History Import Manager Import intrinsic BACnet trend log objects to collect in the Niagara History space.
  - RDBMS Network (mySQL, MSSQL, OracleDb) Relational Database connections between stations and select 3rd party relational databases.
    - History Import & Export Managers Import and Export Niagara History data to relational databases.
  - NRIO Network Connect a station operating on a JACE8, JACE9, or Edge10 to native Niagara Remote-I/O devices and operate equipment directly through Niagara.
    - Device Manager Discover, configure, and add NRIO-16 and NRIO-34 devices to the station.
    - Point Manager Discover, configure, and add I/O points to the station.
  - Modbus Network (Async Client/Server, TCP Client/Server) TCP and Serial based communications protocol commonly used with energy metering.
    - Device Manager Discover, configure, and add Modbus Devices over TCP or serial-based connections to the station.
    - o Point Manager Discover, configure and add Modbus registers to the station.
  - LonWorks Network Echelon's networking platform communicating over FTT-10 twisted pair.
    - Device Manager Discover, configure, manage, and add LonWorks devices to the station.
    - o Router Manager Discover, configure, and manage LonWorks routers from the station.
    - Link Manager Establish and maintain network links within the LonWorks network.

- Utilities Manager Provides a suite of tools for maintenance and diagnostics of the LonWorks network.
- Point Manager Discover, configure and add LonWorks standard network variable types (or SNVTs) to the station.
- OnCall Service -
  - On Call List Manager Organize and manage lists of personnel available for on-call duty
  - o On Call Contact Manager Maintain contact information and preferences for on-call staff
  - o On Call User Report Generate detailed reports on on-call activities and responses
  - Weather Service
- Weather Manager Access and display current and forecasted weather conditions from National Weather Service stations.
  - Current Weather & Air Quality Monitor real-time weather and air quality data
  - Future Weather & Air Quality Access forecasts for future weather and air quality conditions
- Category Service
  - Category Browser Configure and manage authorization to station components by category.
- Niagara Provisioning
  - Job Builder Create and customize provisioning jobs for managing Niagara stations at scale.
  - Job List Keep track of all provisioning jobs in a centralized list.
  - Job Dialogs for: Add Station User, Backup Stations, Convert To Perpetual License Mode, Copy Supervisor File, Deploy Template, Enable Bootstrap Mode, Export Application Template Configuration, Export Certificate Signing Request, Import Signed Certificate, "Install a Signed Certificate for an Individual Service (Fox, Web, etc)", Install a Signed Certificate for Fox/Web/Platform to share, Install Application Template, Install Certificate, Install Clean Distribution, Install Software, Reboot, Remove Platform User, Remove Property, Remove Station User, Rename Device Station, Run Robot, Security Job Steps, Set Certificate Alias, Set Platform Credentials, Set Platform User Password, Set Property, Set Station Connection Credentials, Set Station User Password, Set System Passphrase, Set Time, Set TLS Level, Setup Reciprocal Connection, Sign Certificate, Update Connections Using Niagara Network Discovery, Update Connections Using Provisioning Station's DHCP Server, Update Licenses, Update Template or Application Configuration, Upgrade Application Template, Upgrade Out-of-date Software, Upgrade Template.
- **BACnet Protocol Revision 16 Update** Update to the BACnet stack to conform with the requirements in protocol revision 16.
- Certificate Signing Service New service that responds to Certificate Signing Requests (CSR) from requesting remote/local stations and will supply generated certificates signed by a requested CA certificate.
- Individual Signing Requester
- Combined Signing Requester for the following services;
  - Fox Service
  - Web Service
  - Platform (niagarad)
  - AWS device certificates
    - Provisioning Jobs for Deployment
- Brick Schema Tag Dictionary
- Multi-Tiered Security Dashboard Enhancement to support reachable stations via Multi-Tiered SystemDB
- GAuth Enrollment Workflow
- New SAML Authentication Type Configuration

- Includes Password, PasswordProtectedTransport, TimeSyncToken, SSL/TLS Certificate, Kerberos, Smartcard, Smartcard PKI, Unspecified
- Windows Authentication Mode for MS SQL
- Unit Test Public APIs
- Niagara Access Refresh to Tridium's Enterprise Security Offering

Please reach out to <u>tridiumbetatest@tridium.com</u> for any questions, to report any issues or to start testing Niagara 4.13.